**No. ISSN 2339-2053**

# **PROCEEDING**

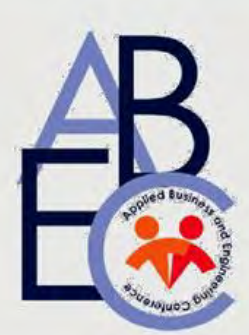

# **3 RD APPLIED BUSINESS AND ENGINEERING CONFERENCE BATAM, 16-17 SEPTEMBER 2015**

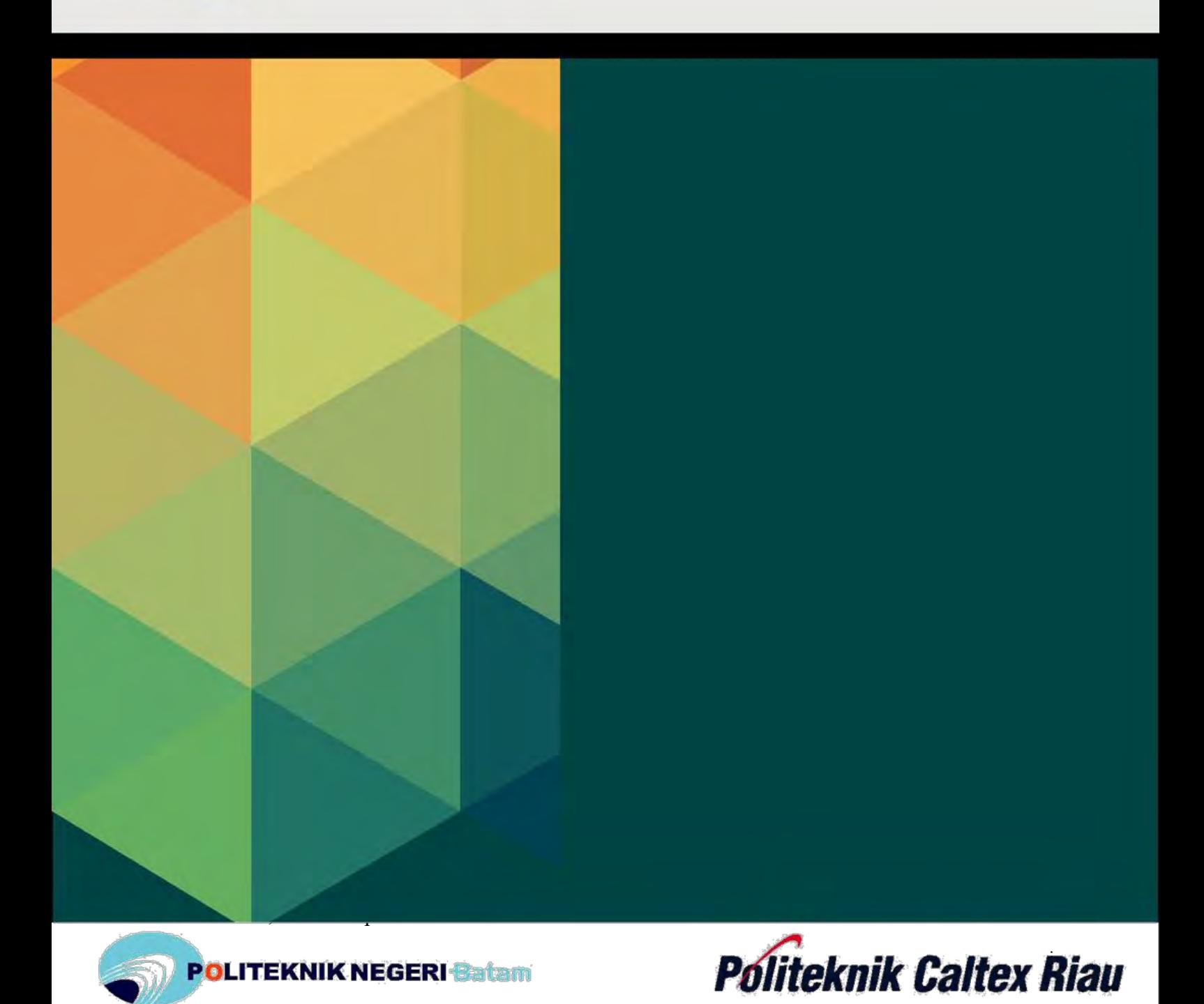

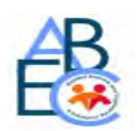

# **SUSUNAN PANITIA " 3rdAPPLIED BUSINESS AND ENGINEERING CONFERENCE 2015"**

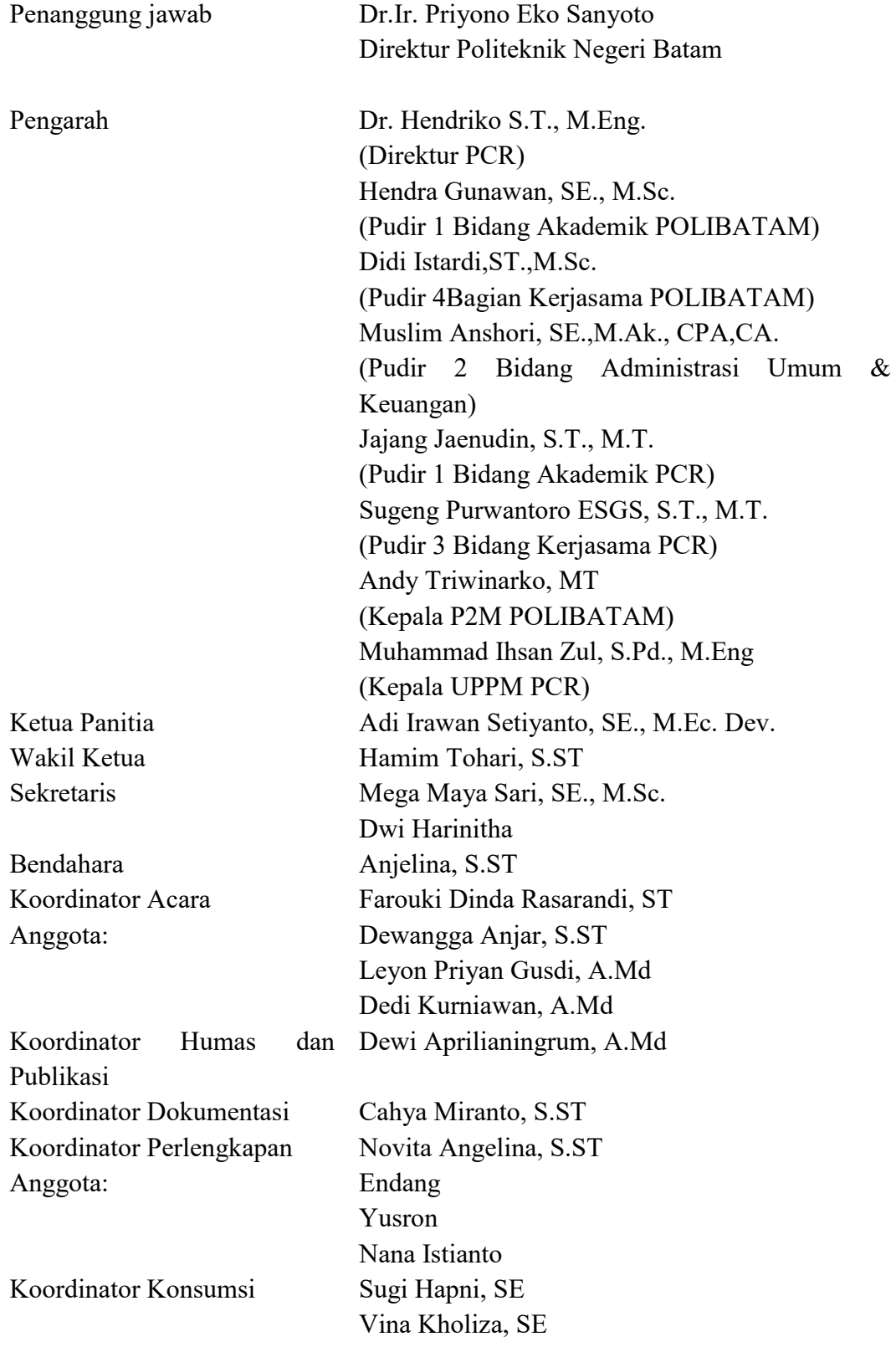

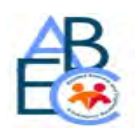

# **TIM REVIEWER**

# **" 3rdAPPLIED BUSINESS AND ENGINEERING CONFERENCE 2015"**

## **Tim Reviewer:**

- DidiIstardi, M.Sc (POLIBATAM)
- Hilda Widyastuti, M.T (POLIBATAM)
- HendraGunawan, SE, M.Sc (POLIBATAM)
- Dwi Kartika Sari, ST., M.B.A (POLIBATAM)
- Sinarti. SE., M.Sc (POLIBATAM)
- Iman Fahruzi S.T., MT (POLIBATAM)
- Riwinoto, ST., M.Kom (POLIBATAM)
- Herwandi, MT (POLMAN BABEL)
- Dr. Hendriko, S.T., M.Eng. (PCR)
- Erwin Setyo Nugroho, S.T., M.Eng. (PCR)
- Jajang Jaenudin, S.T., M.T. (PCR)
- Dadang Syarif SS, S.Si., M.Sc. (PCR)
- Yohana Dewi Lulu, S.Si., M.T. (PCR)
- Mohammad Yanuar Hariyawan, S.T., M.T. (PCR)
- Heri Subagiyo, S.T., M.T. (PCR)

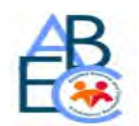

## **DAFTAR ISI**

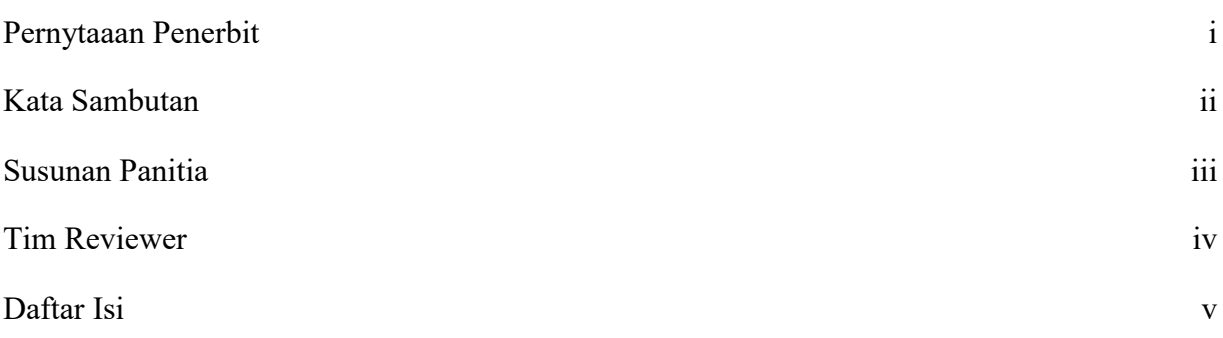

#### **ABSTRAK ARTIKEL**

### **APPLIED BUSINESS**

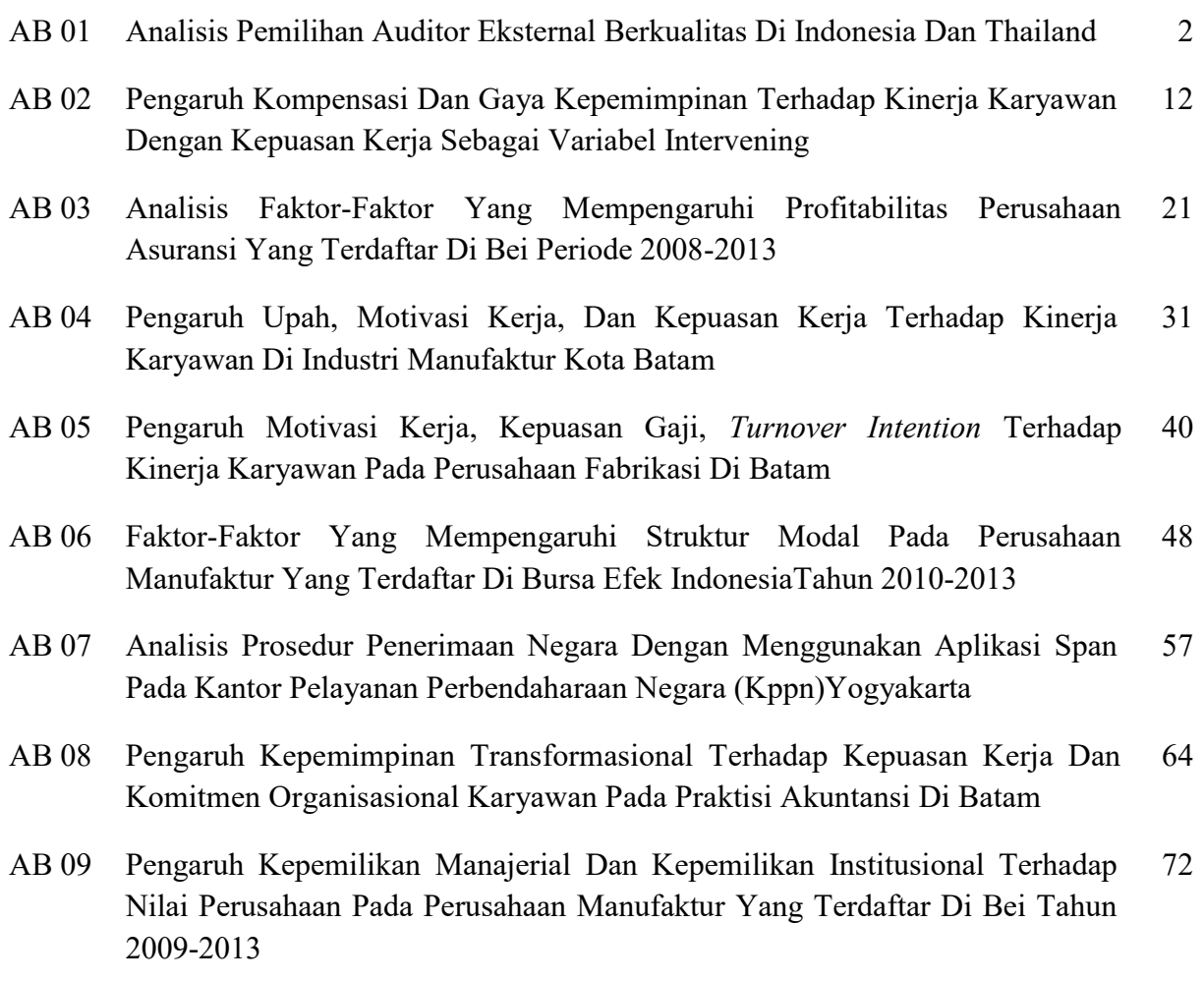

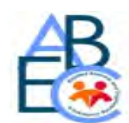

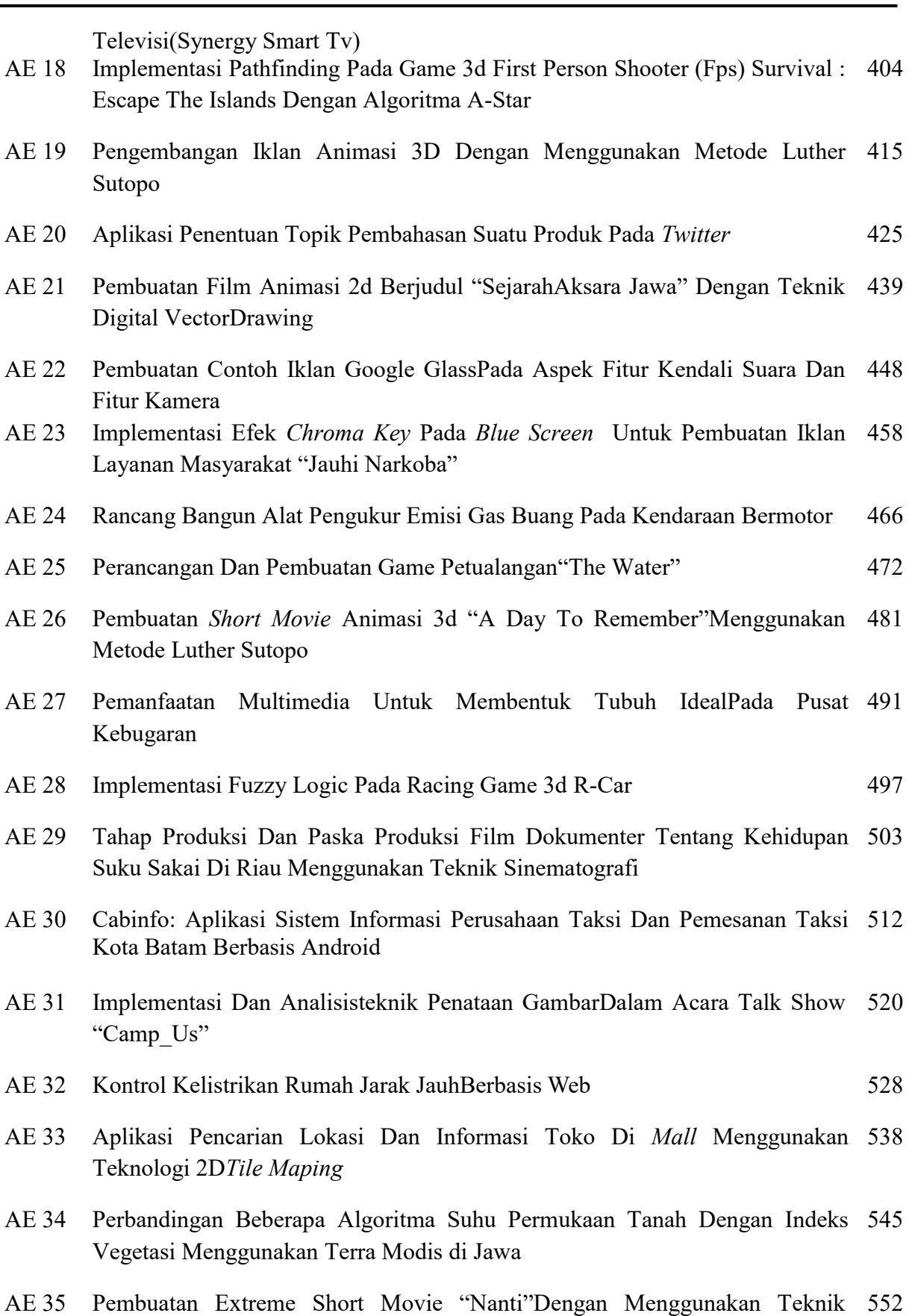

ISSN : 2339-2053 Batam, 16-17 September 2015

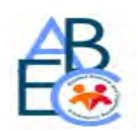

# **PEMANFAATAN MULTIMEDIA UNTUK MEMBENTUK TUBUH IDEALPADA PUSAT KEBUGARAN**

**Lisana** JurusanTeknikInformatika,Universitas Surabaya, Surabaya,email:lisana@staff.ubaya.ac.id

**Abstrak –** Banyak cara dilakukan orang untuk memiliki tubuh yang lebih ideal dan proporsional. Salah satunya adalah mengikuti pelatihan yang terdapat pada pusat kebugaran. Pada pusat kebugaran ini latihan yang harus dilakukan cukup banyak dan harus benar baik secara urutan maupun gerakan. Oleh karena itu banyak pusat kebugaran yang menawarkan jasa pelatih pribadi untuk membantu anggotanya menguasai teknik latihan yang benar. Selain itu pelatih pribadi juga membantu menyusun jenis makanan yang dibutuhkan dalam mengoptimalkan proses pembentukan tubuh menjadi lebih bagus. Akan tetapi biaya untuk menyewa pelatih pribadi ini relatif cukup mahal. Untuk mengatasi hal tersebut maka dibuatlah aplikasi multimedia yang dapat memberikan alternatif solusi untuk berlatih kebugaran dengan biaya yang lebih murah dan dapat digunakan secara mandiri. Aplikasi berisi program latihan yang cocok bagi pengguna, urutan serta latihan yang benar yang disajikan dalam bentuk video, penggunaan alat yang benar, serta jadwal latihan. Hasil uji coba dan evaluasi dari aplikasi menunjukkan bahwa aplikasi telah dapat membantu pengguna dalam berlatih kebugaran secara mandiri dalam membentuk tubuh yang sehat dan ideal.

**KataKunci** : aplikasi multimedia, pusat kebugaran.

*Abstract– There are many ways that people do to get an ideal and proportional human body. One of them is by joining a fitness center to do some exercise. There are a lot of exercise types in the fitness center and they have to do the sequence and the movement correctly. That*  is the reason why a lot of fitness centers offer a personal trainer for members in order to *master the right exercise techniques. Furthermore, the personal trainer also helps arranging the required diet in order to optimize the process of building a better body. However, the cost of hiring a personal trainer is quite expensive. A better and cheaper solution is by using a multimedia application that can act as a personal trainer and can be used anywhere and anytime. The application consists of an exercise program for users, with the correct sequence demonstrated in a video, the right way of using fitness equipment, and an exercise schedule. The evaluation and testing results showed successful users in doing the exercise and getting the ideal body.*

*Keywords: multimedia application, fitness.*

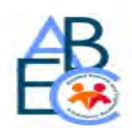

#### **1. PENDAHULUAN**

Saat ini pilihan masyarakat untuk melakukan olah raga semakin beragam. Hal ini ditunjang dengan banyaknya pusat pelatihan kebugaran di tempat yang relatif mudah dijangkau seperti di mall. Kegiatan oleh raga yang bisa dilakukan pada tempat kebugaran cukup banyak seperti senam, yoga, angkat berat, lari, bersepeda serta masih banyak lainnya. Terdapat bermacam tujuan dari kegiatan olah raga di pusat kebugaran diantaranya untuk kesehatan, hobi, maupun untuk membentuk tubuh agar lebih ideal.

Untuk membentuk tubuh yang lebih ideal, latihan harus dilakukan dengan langkah yang benar dengan menggunakan alat yang sesuai. Oleh karena itu biasanya pusat kebugaran menyediakan jasa pelatih pribadi untuk memberikan petunjuk mengenai program latihan yang cocok. Adapun keuntungan menggunakan jasa pelatih pribadi adalah membantu anggota dalam memahami cara penggunaan alat dengan benar sehingga tidak menimbulkan cidera. Selain itu pelatih pribadi juga dapat memberikan informasi yang akurat mengenai asupan nutrisi yang benar untuk menunjang program latihan yang dilakukan.

Sebenarnya peranan dari pelatih pribadi ini sangat penting apalagi untuk pemula. Akan tetapi dalam kenyataannya sangat sedikit anggota pusat kebugaran yang menggunakan jasa pelatih pribadi ini. Terdapat beberapa kendala yang dihadapi oleh anggota antara lain biaya menyewa pelatih pribadi relatif mahal. Selain itu beberapa anggota merasa kurang nyaman dengan pelatih pribadi yang ada.

Berdasarkan masalah yang diuraikan diatas maka pada makalah ini akan dibuat sebuah aplikasi multimedia sebagi media alternatif yang dapat membantu anggota pusat kebugaran untuk membentuk tubuh yang ideal secara mandiri tanpa bantuan pelatih pribadi. Aplikasi multimedia ini berisi informasi cara pemanasan serta penggunaan alat yang benar dalam bentuk teks dan video. Selain itu aplikasi juga menyajikan informasi secara mendetail tentang asupan nutrisi yang diperlukan dalam jangka waktu tertentu. Dengan adanya aplikasi ini maka diharapkan anggota pusat kebugaran dapat berlatih dengan benar sehingga tidak menimbulkan cidera untuk membentuk tubuh ideal yang diinginkan secara mandiri.

#### **2. LANDASAN TEORI**

Sebelum membahas lebih detail tentang aplikasi yang dikembangkan maka perlu diketahui pemahaman dari multimedia. Adapun definisi dari multimedia adalah

gabungan dari dua atau lebih media penyampaian informasi yang disampaikan dalam bentuk teks, gambar, animasi, grafik, video atau audio [3]. Gambar 1 menunjukkan semua komponen dari multimedia yaitu teks, video, grafik, animasi, gambar, dan audio. Terdapat dua jenis multimedia yaitu multimedia linear dan multimedia interaktif. Interaktifitas menunjukkan bahwa user dapat mengontrol semua konten dan aliran informasi yang ada [6]. Aplikasi multimedia yang dikembangkan pada makalah ini adalah multimedia yang interaktif dimana user dapat mengontrol semua komponen yang ada.

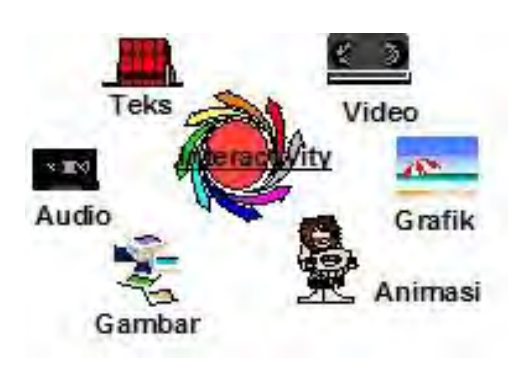

Gambar 1: Komponen Multimedia

Saat ini aplikasi multimedia telah banyak diterapkan di berbagai bidang seperti bisnis (untuk pelatihan, presentasi, dan kiosks), edukasi (*computer aided education*), hiburan (*games*) dan masih banyak lainnya [3]. Aplikasi multimedia yang dikembangkan pada makalah ini adalah penerapan multimedia di bidang edukasi.

Metodologi yang digunakan diawali dengan pengumpulan data, analisis dan perancangan aplikasi, implementasi dan yang terakhir adalah uji coba. Secara umum terdapat beberapa langkah yang harus dilakukan dalam membuat sebuah aplikasi multimedia [2]. Bagan pengembangan aplikasi multimedia dapat terlihat pada Gambar 2. Pada bagan terlihat bahwa tahapan awal yang harus dilakukan adalah briefing awal serta penentuan tim desain aplikasi. Setelah itu dilanjutkan dengan perencanaan dan pembuatan semua aset dimana aktivitas ini parallel dengan aktivitas perancangan dan implementasi program.

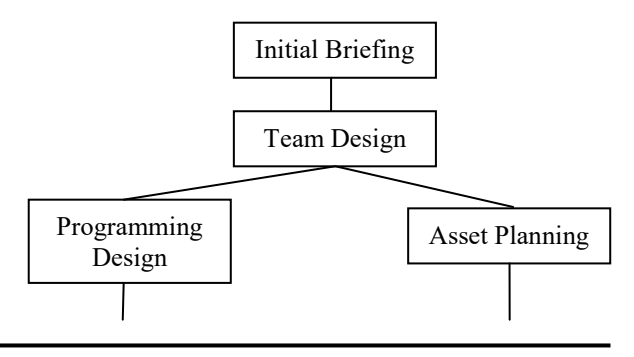

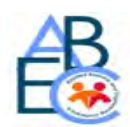

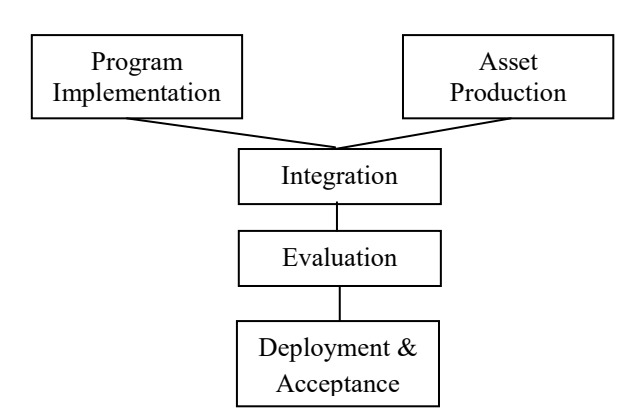

Gambar 2: Fase Pembuatan Aplikasi Multimedia

Setelah semua kegiatan paralel selesai dilakukan selanjutnya semua aset yang telah dibuat diintegrasikan menjadi satu kesatuan untuk kemudian dievaluasi oleh tim pengembang aplikasi. Apabila aplikasi telah berjalan dengan benar dan tidak ada kesalahan maka langkah terakhir adalah melakukan uji coba ke user. Uji coba ini bertujuan untuk mengetahui apakah aplikasi yang dibuat telah sesuai dengan kebutuhan user.

Salah satu komponen multimedia yang penting pada aplikasi ini adalah video. Hal ini dikarenakan jumlah video yang cukup banyak pada aplikasi yang dibuat. Dalam pembuatan video terdapat hal penting yang harus dilakukan antara lain: sudut pandang (*angle*), bidang pandang (*framing*), hukum sepertiga (*the rule of third*), serta pergerakan kamera (*camera movement*) [4].

Untuk komponen foto, secara teori fotografi terdapat beberapa hal penting yang harus diperhatikan dalam pengambilan foto. Hal penting tersebut antara lain: aperture (*diafragma*), kecepatan penutup lensa (*shutter speed*), ISO, kecepatan (*speed of film*), serta komposisi [5].

#### **3. ANALISIS DAN PERANCANGAN**

Langkah pertama yang dilakukan pada pengembangan aplikasi multimedia ini adalah melakukan analisis kebutuhan aplikasi. Analisis dilakukan dengan melakukan wawancara terhadap beberapa pelatih pribadi serta beberapa anggota pusat kebugaran. Adapun tujuan dari wawancara yang dilakukan ke pelatih pribadi adalah untuk mengetahui langkahlangkah yang harus dilakukan untuk membentuk tubuh yang ideal. Selain itu wawancara juga digunakan untuk mengetahui kendala yang dihadapi oleh pelatih pribadi dalam memberikan pelatihan. Sedangkan wawancara yang dilakukan ke beberapa

anggota ditujukan untuk mengetahui kendala yang dihadapi oleh anggota pada saat berlatih.

Berdasarkan hasil wawancara yang telah dilakukan didapatkan kesimpulan bahwa masalah utama yang dihadapi oleh para anggota pusat kebugaran adalah tidak mengetahui kegunaan dari tiap alat yang ada karena alat sangat beragam, serta cara penggunaan alat yang benar untuk memperoleh hasil yang optimal. Selain itu anggota juga tidak menyadari pentingnya pemanasan sebelum latihan dimulai sehingga sering mengalami cidera. Anggota juga tidak memahami asupan nutrisi yang dibutuhkan tubuh untuk mendukung pembentukan tubuh yang ideal diinginkan.

Sedangkan masalah utama dari pelatih pribadi adalah apabila anggota itu masih baru seringkali pelatih harus memperagakan penggunaan alat secara berulangulang. Hal ini dikarenakan anggota tidak paham atau kurang jelas terhadap apa yang telah diperagakan. Hal ini menimbulkan keletihan tersediri bagi pelatih pribadi.

Selain melakukan wawancara, pada fase analisis ini juga dilakukan pengamatan terhadap pelatih pribadi pada saat menggunakan alat. Hal ini diperlukan dalam perancangan pembuatan video yang akan diletakkan pada aplikasi dimana sudut pengambilan gambar (*angle*) merupakan teknik penting dalam pembuatan video [1].

Berdasarkan hasil analisis selanjutnya dilakukan perancangan aplikasi. Perancangan dimulai dengan melakukan perancangan struktur materi yang akan ditampilkan pada aplikasi. Menu utama dibagi menjadi empat bagian utama yaitu: Training, Schedule, Equipment, dan Exit.

Pada menu "Training" akan ditampilkan postur tubuh seseorang. Aplikasi dibuat sangat interaktif karena anggota pusat kebugaran dapat memilih salah satu bagian otot yang ingin dilatih pada gambar tersebut. Adapun bagian otot tubuh yang bisa dipilih adalah bagian dada, kaki, bahu, belakang, perut dan lengan. Apabila salah satu bagian telah dipilih maka akan muncul sub menu latihan yang harus dilakukan yang dilengkapi dengan video latihan yang disertai penjelasan lengkap dari bagian otot yang dipilih tersebut.

Pada bagian menu "Schedule", terdapat beberapa jenis latihan yang bisa dilatih yang telah diatur dalam bentuk jadwal per minggu selama 4 bulan atau 16 minggu.

Sedangkan apabila menu "Equipment" dipilih maka akan ditampilkan informasi secara lengkap tentang

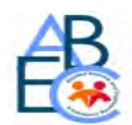

alat yang bisa digunakan selama proses latihan. Adapun alat yang ditampilkan adalah Dumbbell dan Flat Bench. Pada Gambar 3 berikut menujukkan rancangan Interface Flow Diagram dari aplikasi yang dibuat.

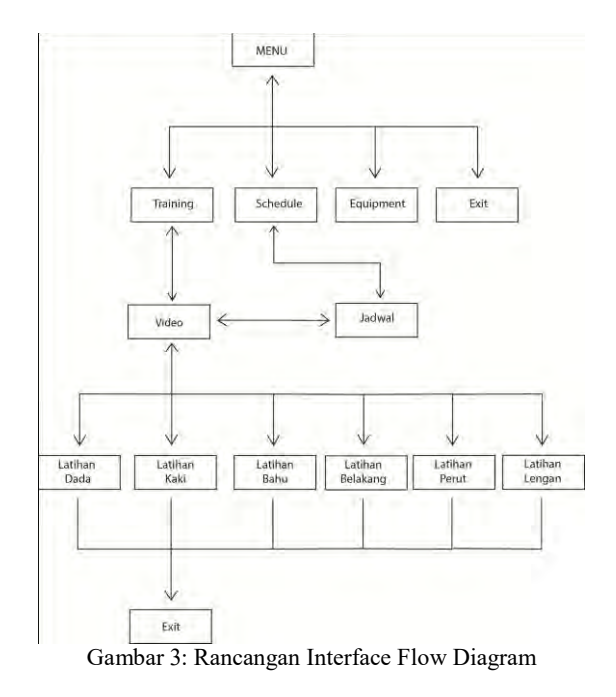

#### **4. IMPLEMENTASI APLIKASI**

Setelah tahap perancangan selesai dilakukan maka langkah selanjutnya adalah melakukan implementasi rancangan menjadi sebuah aplikasi yang bisa dijalankan oleh user. Adapun software yang digunakan dalam pembuatan aplikasi multimedia ini antara lain: Adobe Flash yang digunakan untuk pembuatan aplikasi dan animasi, Adobe Photoshop dan Adobe Lightroom yang digunakan untuk pengeditan gambar atau foto, dan yang terakhir Adobe After effects yang digunakan untuk mengedit video.

Selanjutnya pada Gambar 4 menunjukkan hasil implementasi yang ditampilkan apabila user memilih bagian tubuh yaitu Abdominal. Setelah bagian tubuh yang diinginkan dipilih maka akan muncul sub menu latihan yang harus dilakukan secara urut. Hasil implementasi dapat terlihat pada Gambar 4.

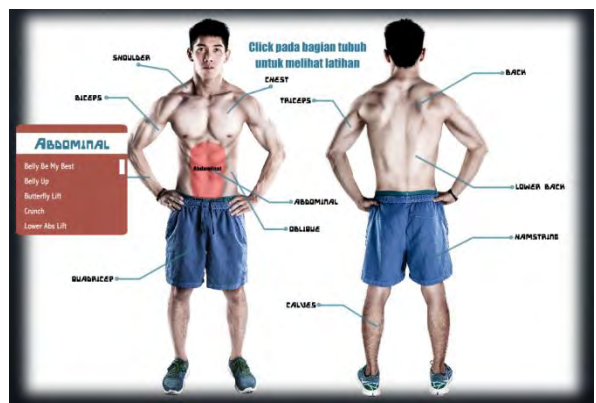

Gambar 4: Hasil Implementasi Sub Menu Abdominal

Hasil implementasi pada sub menu dapat terlihat pada Gambar 5. Apabila salah satu sub menu dipilih maka aplikasi multimedia akan menampilkan cara berlatih yang benar yang dilengkapi dengan panduan dalam bentuk video. Semua video yang ada pada aplikasi multimedia dibuat dengan memperhatikan teori pembuatan video yang benar sesuai dengan dasar teori yang benar sehingga semua langkah terlihat dengan jelas.

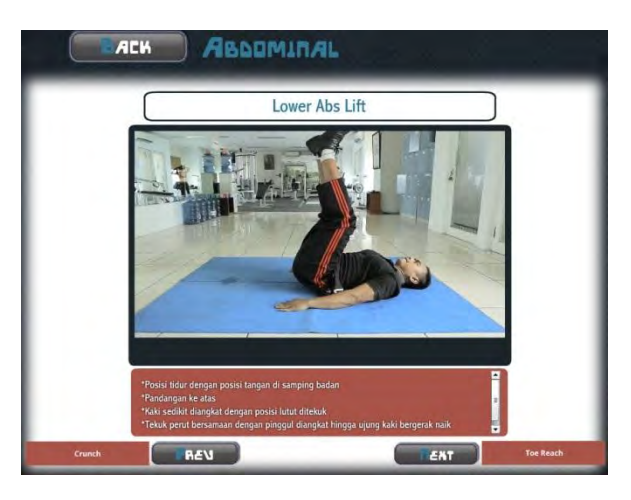

Gambar 5: Hasil Implementasi Video

Hasil implementasi pada menu Schedule berupa panduan yang dikelompokkan per minggu selama 16 minggu. User dapat mengikuti arahan yang diberikan secara urut mulai dari minggu pertama. Informasi yang diberikan tiap minggu sangat lengkap serta terdapat video juga untuk memperjelas arahan yang diberikan. Gambar 6 menunjukkan hasil implementasi dari menu Schedule sedangkan Gambar 7 menunjukkan hasil implementasi detail informasi pada saat user memilih minggu pertama.

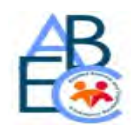

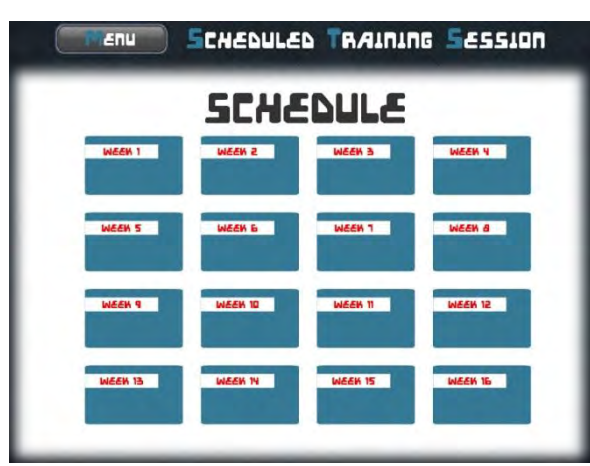

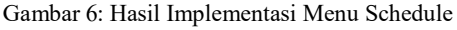

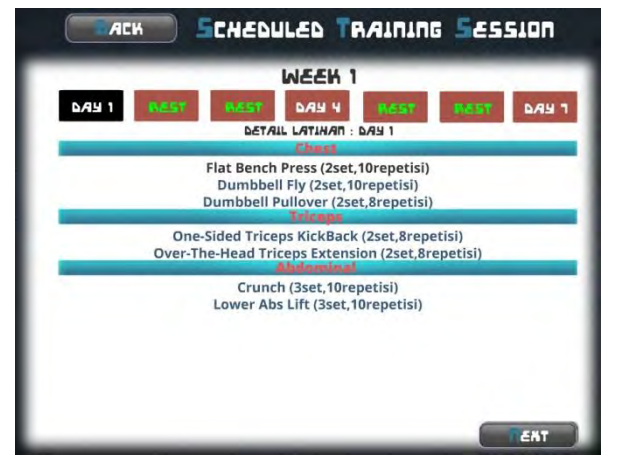

Gambar 7: Hasil Implementasi Minggu Pertama

#### **5. HASIL UJI COBA**

Uji coba aplikasi dilakukan dalam dua tahapan. Tahap pertama adalah uji coba verifikasi yang dilakukan oleh tim pengembang aplikasi. Adapun tujuan dari uji coba yang pertama adalah menemukan kesalahan sebelum aplikasi dijalankan oleh user. Uji coba verifikasi dilakukan dengan cara mencoba semua menu, sub menu dan link yang ada kemudian dilihat apakah aplikasi sudah berjalan dengan benar. Selain itu uji coba juga dilakukan untuk memastikan semua video yang ada telah berada pada tempat yang benar sesuai rancangan yang dibuat serta berjalan dengan baik. Hasil uji coba verifikasi menunjukkan bahwa aplikasi multimedia telah bebas dari kesalahan dan siap untuk diujicoba ke user.

Setelah uji coba verifikasi telah selesai dijalankan maka selanjutnya dilakukan uji coba validasi. Tujuan utama dari uji coba ini adalah untuk meyakinkan bahwa aplikasi telah sesuai dengan keinginan user. User yang dimaksud adalah anggota pusat kebugaran yang ingin untuk membentuk tubuh yang ideal. Aplikasi ini diharapkan dapat menggantikan peran pelatih pribadi.

Proses validasi dilakukan dengan mengujicobakan aplikasi kepada 30 responden yang belum maupun sudah pernah melakukan latihan pembentukan tubuh sebelumnya. Pelaksanaan uji coba aplikasi ini dilakukan dalam beberapa tahap. Tahap pertama user menjalankan semua menu, sub menu dan link yang tersedia. Setelah mencoba kemudian responden diminta untuk mengisi kuesioner yang telah disediakan. Kuesioner berisi pertanyaan mengenai kemudahan aplikasi digunakan, aset yang mudah dimengerti, materi yang mudah dipahami, serta yang paling utama adalah apakah aplikasi dapat membantu dalam membentuk tubuh yang ideal. Hasil kuesioner dapat terlihat pada Tabel 1.

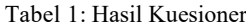

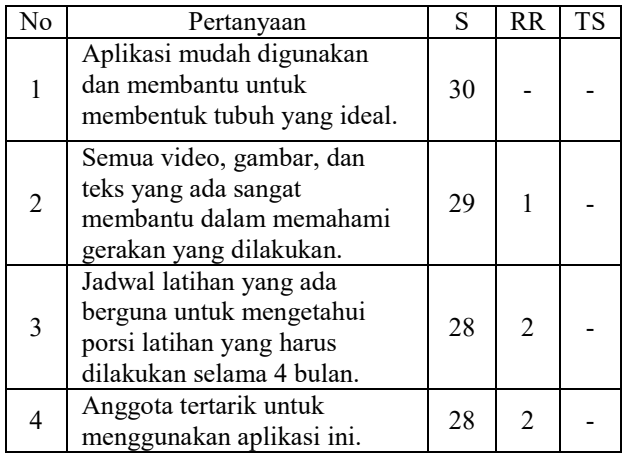

Adapun hasil yang diperoleh dari kuesioner menunjukkan bahwa aplikasi multimedia ini memiliki materi yang mudah diikuti serta dapat membantu user untuk belajar membentuk tubuh yang ideal.

Untuk lebih meyakinkan bahwa aplikasi memang mudah dijalankan dan dimengerti maka selain diberikan kuesioner responden juga diminta untuk mempraktekkan beberapa gerakan yang ada pada video. Hasil pengamatan menunjukkan bahwa video yang ada sudah bagus sehingga semua responden dapat mengikuti semua gerakan dengan benar.

Validasi diakhir dengan melakukan wawancara terhadap sejumlah responden untuk mengetahui apakah jadwal yang telah disusun pada menu Schedule bermanfaat atau tidak. Hasil wawancara menunjukkan bahwa jadwal yang ada dirasa sangat membantu user dalam membentuk tubuh ideal yang diinginkan. Wawancara juga dilakukan untuk mendapatkan masukan saran untuk penyempurnaan aplikasi multimedia berikutnya.

#### **6. KESIMPULAN**

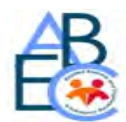

Berdasarkan hasil uji coba yang telah dilakukan di atas, maka dapat disimpulkan bahwa:

- Aplikasi telah dapat membantu anggota pusat kebugaran dalam berlatih untuk membentuk tubuh yang ideal.
- Semua aset yang ada terutama video yang ada telah membuat anggota pusat kebugaran dapat melakukan latihan secara mandiri tanpa bantuan pelatih pribadi.
- Aplikasi dapat memberikan pemahaman yang bagus mengenai teknik pemanasan yang baik, cara menggunakan alat sehingga dapat terhindar dari cidera.
- Aplikasi bermanfaat untuk mengetahui porsi serta jadwal latihan yang benar sehingga tubuh ideal yang diinginkan bisa tercapai.

#### **DAFTAR REFERENSI**

[1] Bartho, Teknik Pengambilan Gambar Video, [Online] [http://www.dumetschool.com/blog/Teknik-Pengambilan-Gambar-](http://www.dumetschool.com/blog/Teknik-Pengambilan-Gambar-Video)[Video,](http://www.dumetschool.com/blog/Teknik-Pengambilan-Gambar-Video) 2014

[2] Cook, M., Principles of Interactive Multimedia, McGraw-Hill International UK, 2001.

[3] Dowling, J.C., Multimedia DeMYSTiFieD, McGraw-Hill Companies, 2012.

[4] Hidayatulloh, A., Dasar Videografi., [Online] http:// amri166.blogdetik.com/2011/01/10/dasar-videografi, 2011.

[5] Rambey, A., Komposisi Fotografi., [Online] http:// rumorkamera.com/catatan-kami/komposisi-fotografi-oleh-arbainrambey/, 2012.

[6] Vaughan, T., Multimedia: Making it Work, 8th Edition., New York: McGraw-Hill Companies 2011.

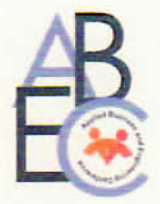

**Politeknik Caltex Riau** 

**POLITEKNIK NEGER** 

# **Sertifikat**

Nomor . 089/ABEC03/PD1/IX/2015

Diberikan Kepada:

Lisana

Has Partisipasinya sebagai Pemakalah

Dalam acara sesi pararel seminar nasional Applied Business and Engineering Conference (ABEC) dengan tema "Meningkatkan Daya Saing SIJORI dalam menyambut Masyarakat Ekonomi ASEAN (MEA)" yang diselenggarakan oleh Politeknik Negeri Batam dan Politeknik Caltex Riau pada 16-17 September 2015

#### **Pembantu Direktur 1**

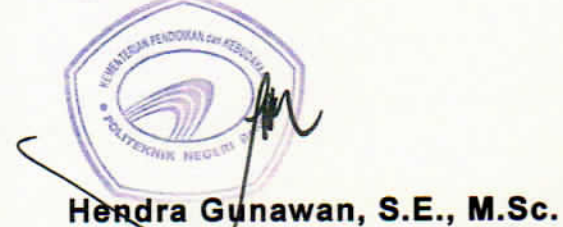

Batam, 17 September 2015

**Ketua Pelaksana** 

Adi Irawan, S.E., M.Ec.Dev